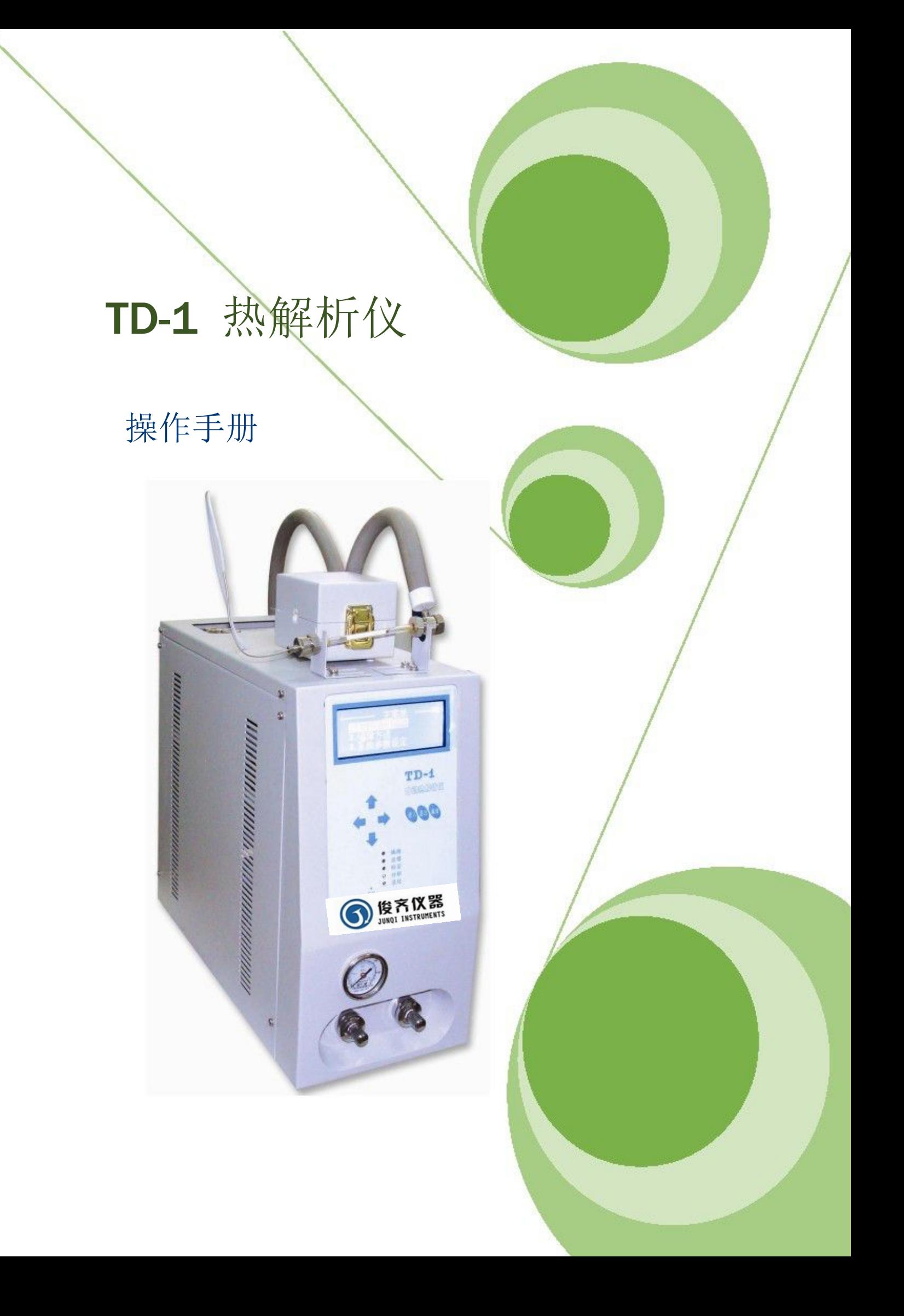

# 俊齐仪器设备(上海)有限公司

TD-1 热解析仪 操作手册

地址:上海市松江区叶榭镇双高广场 1902 室 服务电话:021-57786311 021-57654830

### 目录

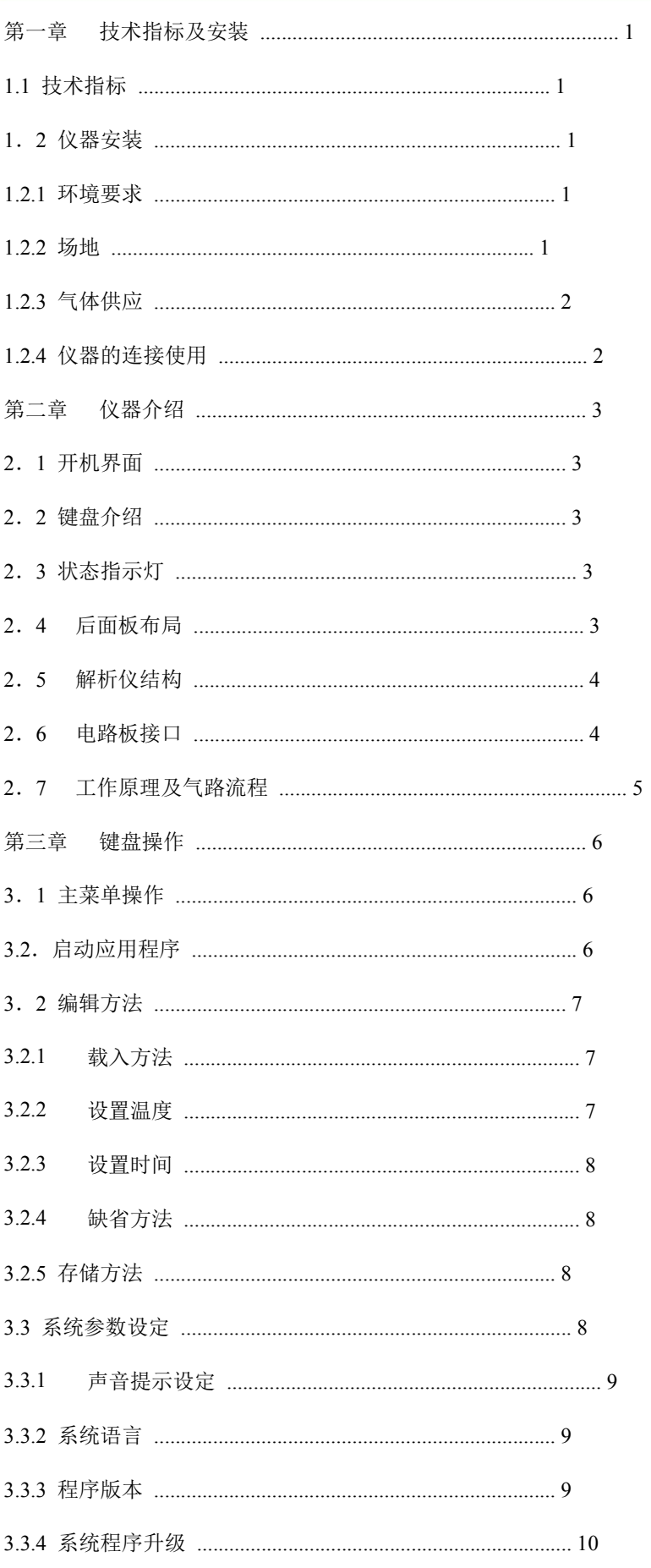

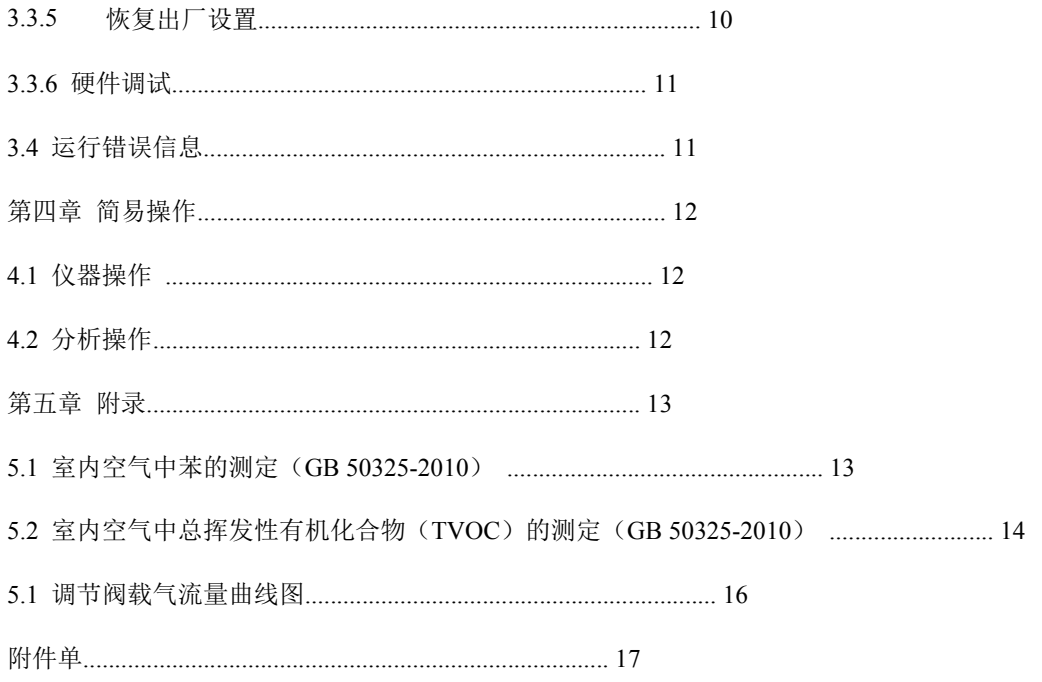

π

# 第一章 技术指标及安装

### 1.1 技 术 指 标

解吸炉温度范围: 室温~400℃, 增量 1℃, 控温精度: ±0.1℃

传输管路范围: 室温~220℃;增量 1℃, 控温精度:±0.1℃

进样阀温度范围: 室温~200℃;增量 1℃, 控温精度:±0.1℃

活化温度范围: 室温~400℃;增量 1℃, 控温精度:±0.1℃

活化数量: 最多可同时活化 7 根解析管 (选配 6+1)

解吸流量:0~300ml/min,连续可调;

标定及清扫流量:0~100ml/min,连续可调

解吸时间、进样时间、清扫时间、活化时间 0~99 分钟, 增量 0.01 分钟

解吸回收率: 对选定的样品组分及相应的操作条件下可达: 95%以上;

线性:在选定的样品组分及相应的操作条件下一般可达 0.999;

解吸管规格:适合外径Φ 6(1/4 英寸)长度 100~160mm 的各种标准吸附管。材质可为不锈钢管, 石英玻璃管,硬质玻璃管等。

### 1. 2 仪 器 安 装

1.2.1 环 境 要 求

为发挥 TD-1 最佳性能和使用寿命推荐在感觉舒适的环境(相对恒温和恒湿环境)。接触腐朽性 物质(气体,液体和固体)会对 TD-1 所用材料造成影响应尽量避免。

#### 1.2.2 场 地

1

只是对于 TD-1 提供一个至少 75cm 长, 50cm 宽没有阻碍, 并可承受 35KG 重量的实验台就足够 了。要求台面上部应没有遮盖物或其它障碍物,如有障碍物会影响仪器顶部的打开,也可能影响冷 却。

TD-1 传输管长度为 80cm(100cm 可选),和 GC 间的距离必须适合。

#### 1.2.3 气 体 供 应

因进入 TD-1 气体用作色谱柱的载气,所以仪器需要高纯气。对于载气的选择主要由所用进样口 的类型和检测器决定。把载气连接到仪器后部面板的载气入口接头上,最大允许输入压力为 0.4MPa。

#### 1.2.4 仪 器 的 连 接 使 用

将载气接入解析仪背后的载气入口,用附件中配件密封;将传输管线的针头插入分析设备的注 样口;由于本仪器配有专用载气供应系统,请将本仪器前面板中载气阀打开,并将分析设备的载气 阀关闭或将流量调小。

打开解析仪背部电源开关,仪器将自动进行预热。

将解析管用解析接头密封后即可进行相应标定及解析操作。

本机可存储四种分析方法,请注意选择。

#### さんじょう しょうしょう こうしゃ 注意 しんこうしょう しんこうしょう はんしょう

在 TD-1 中不要使用氢气作载气, 氢气潜在引起爆炸的危险。解析炉及活化炉为高温区, 使用时注意避免烫伤。

电源连接

TD-1 热解析仪配置适合在下述电压供应条件下操作:

220V(±10%),50Hz,600VA

#### さんじょう しょうしょう こうしゃ 注意 しんこうしょう しんこうしょう はんしょう

为保护用户生命安全,TD-1 依据国际电工委员会的要求通过电源三脚接头接地。

把三脚电源接头插入相应插槽中。

TD-1 必须在适当的接地情况下操作以保持接地保护功能,必须确认使用了正确的接地插 座。

#### さんじょう しょうしょう こうしょう こくさん 注意 しょうしょう はんこう しょうかい しゅうしょく

文中插图仅供参考,请以具体实物为准。

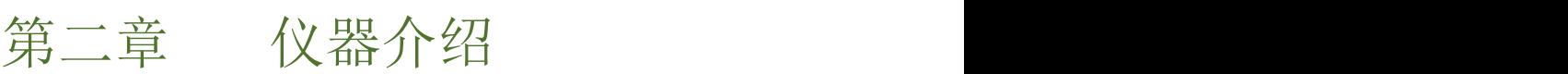

### 2. 1 开 机 界 面

打开电源后仪器进入开机界面,随后进入自检状态,自动进行运行系统检测。自检通过后进入主菜 单界面。

### 2. 2 键 盘 介 绍

- 1、 个 表示向上移动或数字的增加/用于时间 设置时小数点后部分的增加
- 2、  $\bigcup$  表示向下移动或数字的减小/用于时间 设置时小数点后部分的减小
- 3、 用于时间设置小数点前部分的增加或 用于温度加热状态的开启与关闭
- 4、 用于时间设置时小数点前部分的减小
- 5、 \ <mark>进 人</mark> ) 进 入该项目程序并或确定
- 6、 退出当前界面并返回上一界面或取消
- 7、 进入或退出编缉状态
- 8、复位 按下该键仪器复位 いっこう いっこう しょうこうしょう しょうこうしょう

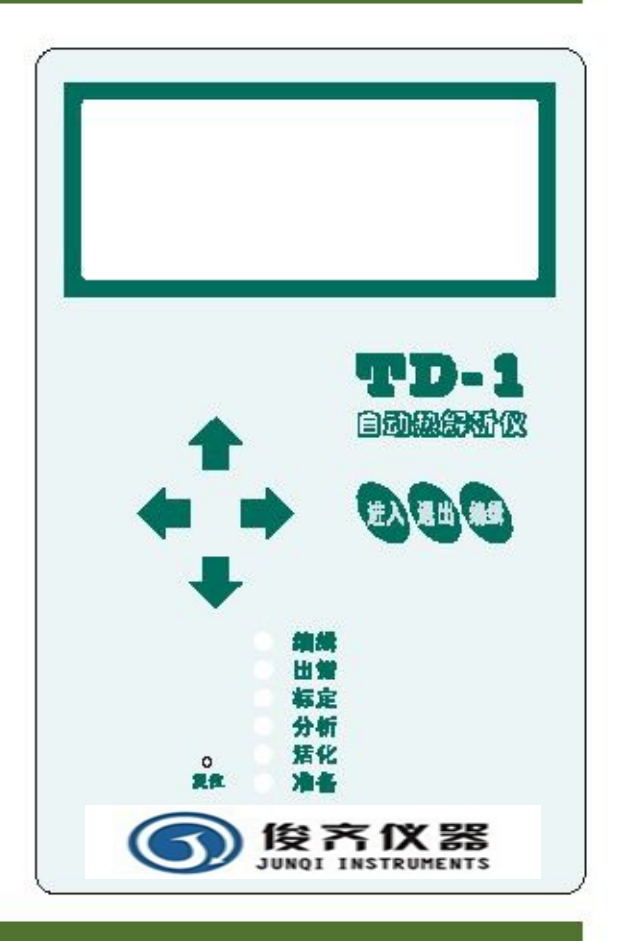

### 2. 3 状 态 指 示 灯

- 1、编辑 该灯亮时表示处于编辑状态,该灯灭时表示处于编缉禁止状态
- 2、出错 该灯亮时表示运行系统出现错误
- 3、标定 启动标定程序时该灯处于闪亮状态
- 4、分析 启动分析程序时该灯处于闪亮状态
- 5、活化 启动活化分析程序时该灯处于闪亮状态
- 6、准备 当温度条件达到设定值后该灯亮

### 2. 4 后面板布局<br>2. *4* 后面板布局

气源接入口,电源线插座,升级接口,启动信号接口在仪器的后部。 请按标识正确接入相应连接线。

## 2. 5 解析仪结构

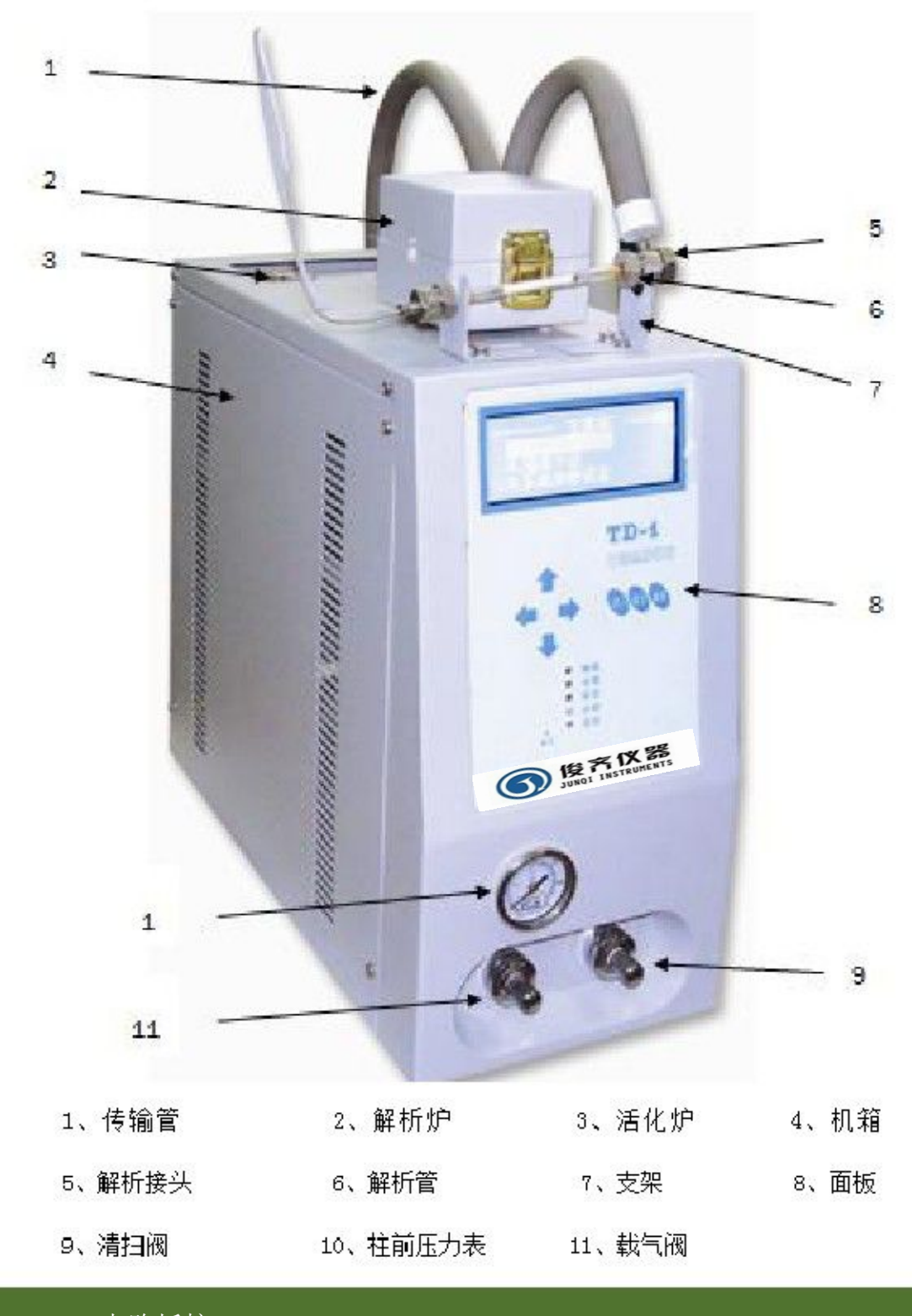

2. 6 电路板接口

1、主板接口布局

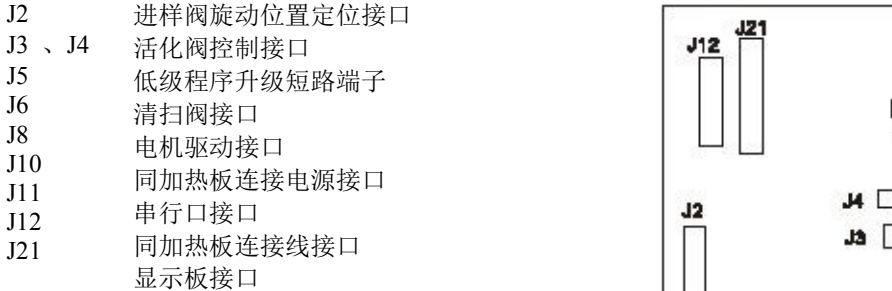

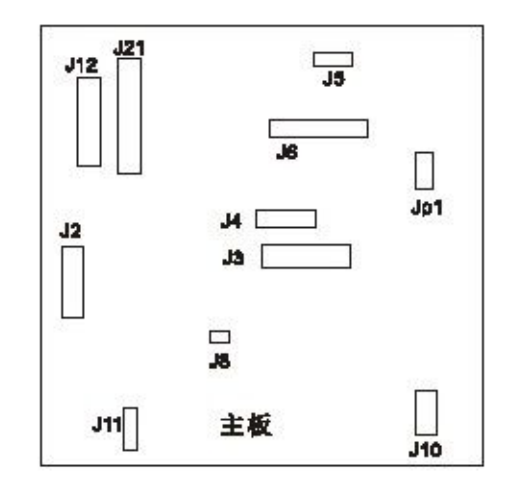

2、加热板接口布局

J1 电源接口 J2 同主板连接电源接口 J4 解析炉传感器接口 J5 六通阀传感器接口 J6 传输管传感器接口 J7 活化炉传感器接口 J8 加热线接口 J9 同主板连接线接口 F1、F2、F3 保险管

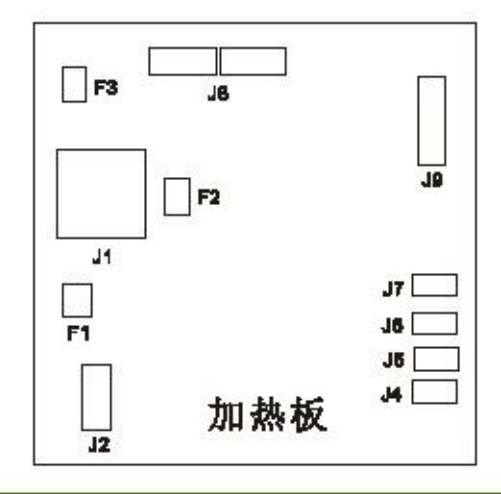

### 2. 7 工作原理及气路流程

工作原理:将采集有一定体积样品的吸附管 置于热解析仪中加热,解析被吸附物质。通 过保温传输管导入分析设备进行分析,进行 定性、定量分析。 **2009年1月1日 12:00 12:00 12:00 12:00 12:00 12:00 12:00 12:00 12:00 12:00 12:00 12:00 12:00 12:00 12:00 12:00 12:00 12:00 12:00 12:00 12:00 12:00 12:00 12:00 12:00 12:00 12:00 12:00 12:00 12:00 12:00 12:00 12:00 12:0** 

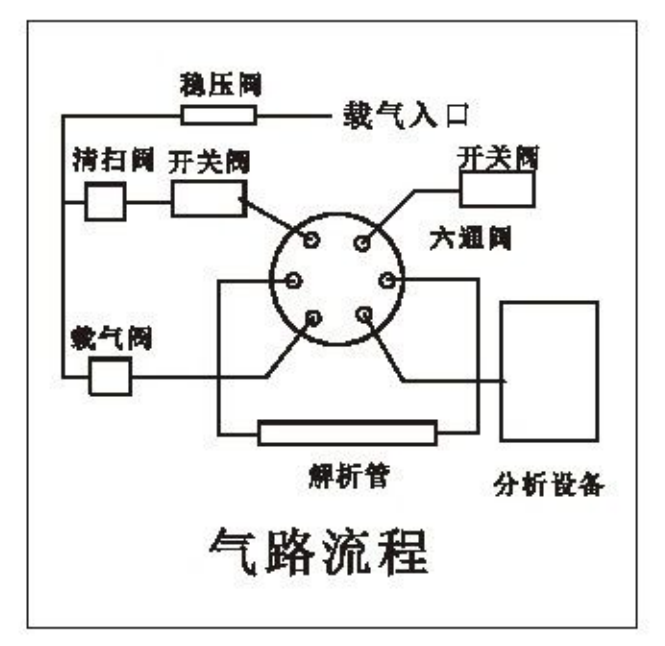

5

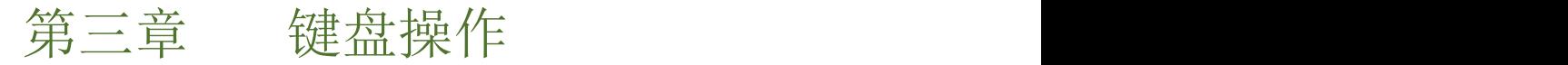

### 3. 1 主 菜 单 操 作

在主菜单界面通过 【11】】键移动光标至要编缉的项目上,按 (H# far 键进入该项目的操作。 \_\_\_\_\_\_\_\_\_\_\_\_\_\_\_\_\_\_\_\_\_\_\_\_\_\_\_\_\_\_\_ 如图 3-1 所示:

![](_page_9_Picture_4.jpeg)

图 3-1 主菜单界面

### 3.2. 启 动 应 用 程 序

![](_page_9_Figure_7.jpeg)

图 3-4 停止程序运行

3. 2 编 辑 方 法

在主菜单界面通过 个人 键使光标处于"2.编辑方法"位置,如上图 3-1 所示。按《进入》键 进入"编缉方法"界面, 如图 3-5 所示

![](_page_10_Picture_3.jpeg)

图 3-5 编辑方法

3.2.1 载入方法

在图 3-5 界面通过 个 少键移动光标至"1.载入方法"上,按 《进入)键进入"载入方法"界面。 注:载入前需事先存储方法或调用缺省方法。如图 3-6 所示:

![](_page_10_Picture_7.jpeg)

![](_page_10_Picture_8.jpeg)

图 3-6 载入方法

本机型可存储四种方法,通过 键移动光标至所要载入的方法上,按 键,载入该方 法。

#### 3.2.2 设置温度

![](_page_10_Picture_12.jpeg)

图 3-7 设置温度

![](_page_11_Picture_0.jpeg)

![](_page_12_Picture_1.jpeg)

图 3-9 系统参数设定

3.3.1 声音提示设定

![](_page_12_Picture_170.jpeg)

![](_page_13_Picture_0.jpeg)

#### 图 3-12 系统程序升级

如果在升级过程中出现故障,造成升级失败,需要进行低级升级操作。用短路块将主板上 J5 的 1-2 脚短接。升级步骤:

- 1. 关掉电源 コンファイル アイストランド しんこうしょう
- 打开电路侧盖板 2.
- 3. 用短路块短接 S2 的 1-2 和 3-4
- 接入串行线到电脑上 4.
- 5. 以八十五名为 <sub>1344</sub><br>6. 然后打开电源 6.  $\frac{1}{10}$   $\frac{1}{10}$
- 此时显示板的所有发光管会有一闪一闪的。 7. 从电脑运行升级程序,如 "软件升级程序 Star\_Upgrade\_Utility\_xxxx.exe"
- 8. 等升级结束后,关掉仪器电源
- 9. 去掉 J5 上的短路块

低级升级的概念: 当从程序的主菜单进入升级程序进入升级到半道失败时,这时的程序区是不完整 的,不能从主菜单进入升级,需要进行低级升级。

3.3.5 恢复出厂设置

键移动光标至"恢复出厂 在图 3-9 界面, 通过 键进入"恢复出厂设置"界 设置 "界面上。按 面,按 (排 入 键恢复出厂设置或按 ( 提 止 键,退出当 | 槽 1文 过 / 前界面。如图 3-13 所示:

![](_page_13_Picture_14.jpeg)

![](_page_14_Picture_0.jpeg)

![](_page_14_Figure_1.jpeg)

本机运行出现错误,系统可自动检测出故障点,有助于检修。

# 第四章 简易操作

### 4.1 仪 器 操 作

- 调节热解析仪前面板上的载气阀柄、清扫阀柄,至分析所需流量。
- 打开电源开关,仪器进行自检。 ろんしょう しゅうしゅう しゅうしゅう しんしゅう おおし おおし おおし おおおし おおおとす
- 待自检通过后,在主菜单进入编辑方法,设置参数或载入方法。如分析条件不变,可跳过。
- 将事前准备好的吸附管接入热解析仪中相应位置。
- 在主菜单进入"启动应用程序",启动相应程序。
- 分析完成后, 将吸附管取出。 そうしょう しょうせいしょう うんこうしゅう 分析完成后, 将吸附管取出。

### 4.2 分 析 操 作

#### 1、准备物品

TVOC 标准溶液、活化好的吸附管一支、微量进样针一支

- 2、标定操作
- 将吸附管接入热解析仪,旋紧接头,确保不漏气。
- 用微量进样针取 TVOC 标准液 1 微升,从一侧样品注入口注入。
- 在"启动应用程序"界面选择"启动标定程序"按 (38A) 键,进入标定状态。
- 标定结束后,将吸附管移入热解析炉中。
- 在"启动应用程序"界面选择"启动分析程序"按 〈进入〉键,进入分析状态。
- 记录谱图数据,分析结束后交吸附管取出。
- 根据谱图数据计算校正因子。

2、样品操作

- 将采集样品的吸附管接入热解析仪,旋紧接头,确保不漏气。
- 在"启动应用程序"界面选择"启动分析程序"按 (3拼入)键,进入分析状态。
- 分析结束后交吸附管取出。 そうしょう しゅうしゅう うんじゅう かいしゅう かいしゅう
- 3、分析参照标准

本解析仪完全满足《HJ/T167——2004 室内环境空气质量监测技术规范》、《GBZ/T 160.42-2007 工 作场所空气有毒物质测定芳香烃类化合物》、《GB11737-89 居住区大气中苯、甲苯、二甲苯卫生检 验标准方法 气相色谱法》、《GB/T 18883 2002 室内空气质量标准》、《GB 50325-2010 民用建筑 工程室内环境污染控制规范》等标准中关于热解析仪的使用要求。

 $(\H\,\,\lambda)$  键,进入标定状态。

 $(\bf{H}\lambda)$  键,进入分析状态。

(进入) 键,进入分析状态。

# 第五章 附录

### 5.1 室 内 空 气 中 苯 的 测 定 ( GB 50325-2010)

F.0.1 工作原理是:空气中苯用活性炭管采集,然后经热解吸,用气相色谱法分析,以保留时间定 性,峰面积定量。

F.0.2 仪器及设备应包括:

1 恒流采样器。恒流采样器在采样过程中流量应稳定,流量范围应包括 0.5L/min,并且当流量 0.5L/min 时,应能克服 5KPa~10KPa 的阻力,此时用皂膜流量计校准系统流量,相对偏差不大于±  $5\%$ 

2 热解吸装置。该装置能对吸附管进行热解吸,解吸温度、载气流速可调。

3 配备有氢火焰离子化检测器的气相色谱仪。

4 毛细管柱或填充柱。毛细管柱长应为 30m~50m 的石英柱, 内径应为 0.53mm 或 0.32mm, 内涂 覆二甲基聚硅氧烷或其他非极性材料。填充柱长 2m、内径 4mm 不锈钢柱,内填充聚乙二醇 6000-6201 担体(5:100)固定相。

5 容量为 1μ L、10μ L 的注射器若干个。 F.0.3 试剂和材料应包括:

1 活性炭吸附管。该管为内装 100mg 椰子壳活性炭吸附剂的玻璃管或内壁光滑的不锈钢管。使 用前应通氮气加热活化,活化温度应为 300~500℃,活化时间应不少于 10min,活化至无杂峰为止, 当流量为 0.5L/min 时,阻力应在 5KPa~10KPa 之间。

2 苯标准溶液或苯标准气体

3 载气为氮气(纯度应不小于 99.99%)

F.0.4 采样注意事项包括:

1 应在采样地点打开吸附管,与空气采样器入气口垂直连接,调节流量在 0.5L/min 的范围内, 应用皂膜流量计校准采样系统的流量,采集约 10L 空气,应记录采样时间、采样流量、温度和大气  $E<sub>o</sub>$ 

2 采样后,取下吸附管,应密封吸附管的两端,做好标识,放入可密封的金属或玻璃容器中。 样品可保存 5d。

3 采集室外空气空白样品时,应与采集室内空气样品同步进行,地点直进择在室外上风向处。 F.0.5 气相色谱分析条件可选用以下推荐值,也可根据实验室条件选定其他最佳分析条件:

(1) 填充柱温度 为 90℃或毛细管柱温度为 60℃; (2) 检测室温度为 150℃; (2) 检测室温度为 150℃;<br>(4) 载气为氮气。<br>1 、 、 <sup>出产→性后生+100、1 -200、1</sup>

(3)汽化室温度为 150℃;

(4)载气为氮气。

F.0.6 气相色谱分析配制标准系列方法如下:

(1) 气体外标法配制标准系列方法:应分别准确抽取浓度约 1mg/m 的标准气体 100mL、200mL、 400mL、1L、2L 通过吸附管,然后用热解吸气相色谱法分析吸附管标准系列样品。

(2)液体外标法配制标准系列方法:应抽取标准溶液 1μ L~5μ L 注入活性炭吸附管,分别制 备苯含量为 0.05μ g、0.1μ g、0.5μ g、1μ g、2μ g 的标准吸附管,同时用 100mL/min 的氮气通过 吸附管,5 分钟后取下并密封,作为吸附管标准系列样品。

F.0.7 气相色谱分析的测定步骤为:

对于采用热解吸直接进样的气相色谱法,应将标准吸附管和样品吸附管分别置于热解吸直接进 样装置中,经过 300℃~350℃解吸后,将解吸气体经由进样阀直接进入气相色谱仪中进行色谱分析, 应以保留时间定性、峰面积定量。

F.0.8 所采空气样品中苯的浓度,应按下式进行计算:

$$
C = \frac{M}{V}
$$

3

式中 C——所采空气样品中苯浓度, mg/m;

M——样品管中苯的量,μ g;

V——空气采集体积, L。

所采集空气样品中苯的浓度,还应按下式换算成标准状态下的浓度:

$$
C_{c} = C \times \frac{101.3}{p} \times \frac{t + 273}{273}
$$

式中 Cc——标准状态下所采空气样品中苯的浓度, mg/m; 3

P -- 采样时采样点的大气压力, KPa;

t——采样时采样点的温度,℃。

注: 当与挥发性有机化合物有相同或几乎相同的保留时间的组分干扰测定时, 宜通过选择适当 的色谱条件,将干扰减少到最低。

### 5.2 室 内 空 气 中 总 挥 发 性 有 机 化 合 物 ( TVOC) 的 测 定( GB 50325-2010)

G.0.1 测定原理为: 用 Tenax-TA 吸附管采集一定体积的空气样品, 空气中的挥发性有机化合物保留 在吸附管中,通过热解析装置加热吸附管以得到挥发性有机化合物的解吸气体,然后将其注入气相 色谱仪进行色谱分析,以保留时间定性,峰面积定量。

G.0.2 所需仪器及设备应包括:

1 恒流采样器。恒流采样器在采样过程中流量应稳定,流量范围应包括 0.5L/min,并且当流量 0.5L/min 时,应能克服 5KPa~10KPa 的阻力,此时用皂膜流量计校准系统流量,相对偏差不大于±  $5\%$  .

2 热解吸装置。该装置能对吸附管进行热解吸,解吸温度、载气流速可调。

3 配备有氢火焰离子化检测器的气相色谱仪。

4 石英毛细管柱, 其长度为 30m~50m, 内径应为 0.53mm 或 0.32mm, 内涂覆二甲基聚硅氧烷, 其膜厚为 1μ m~5μ m;柱操作条件应为程序升温,初始温度为 50 度,保持 10min,升温速率 5℃/min 至 250℃,保持 2min。

5 容量为 1μ L、10μ L 的注射器若干个。

G.0.3 试剂和材料应包括:

1 Tenax-TA 吸附管。吸附管可为玻璃管或内壁光滑的不锈钢管,管内装 200mg 粒径为 0.18mm~  $0.25$ mm( $60 \sim 80$  目)的 Tenax-TA 吸附剂。使用前应通氮气加热活化,活化温度应高于解吸温度,活 化时间应不少于 30min,活化至无杂峰为止,当流量为 0.5L/min 时,阻力应在 5KPa~10KPa 之间。

2 苯、甲苯、对(间)二甲苯、邻二甲苯、苯乙烯、乙苯、乙酸丁酯、十一烷的标准溶液或标 准气体

3 载气为氮气(纯度应不小于 99.99%)。

G.0.4 采样要求:

1 应在采样地点打开吸附管,与空气采样器入气口垂直连接,调节流量在 0.5L/min 的范围内,

然后用皂膜流量计校准采样系统的流量,采集约 10L 空气,应记录采样时间、采样流量、温度和大 气压。

2 采样后,取下吸附管,应密封吸附管的两端,做好标识,放入可密封的金属或玻璃容器中, 应尽快分析,样品最长可保存 14d。

注:采集室外空气空白样品时,应与采集室内空气样品同步进行,地点宜选择在室外上风向处。 G.0.5 标准系列制备注意事项:

(1)根据实际情况可以选用气体外标法或液体外标法。

(2) 当选用气体外标法时,应分别准确抽取浓度约 1mg/m 的标准气体 100mL、200mL、400mL、 3 1L、2L 使标准气体通过吸附管,以完成标准系列制备。

(3)当选用液体外标法时,首先应抽取标准溶液 1μ L~5μ L,在有 100mL/min 的氮气通过吸 附管的情况下,将各组份含量为 0.05μ g、0.1μ g、0.5μ g、1.0μ g、2.0μ g 的标准溶液分别注入 Tenax-TA 吸附管,5 分钟后应将吸附管取下并密封,以完成标准系列制备。

G.0.6 采用热解吸直接进样的气相色谱法时,应将吸附管置于热解吸直接进样装置中,经温度范围 为 280℃~300℃充分解吸后,使解吸气体直接由进样阀进入气相色谱仪进行色谱分析,以保留时间 定性、峰面积定量。

G.0.7 用热解吸气相色谱法分析吸附管标准系列时,应以各组分的含量(μ g)为横坐标,以峰面积为 纵坐标,分别绘制标准曲线,并计算回归方程。

G.0.8 样品分析时, 每支样品吸附管应按与标准系列相同的热解吸气相色谱分析方法进行分析, 以 保留时间定性,以峰面积定量。

G.0.9 所采空气样品中的浓度,应按以下要求进行:

1 所采空气样品中各组分的浓度应按下式进行计算:

$$
C_{\mathbf{m}}=\frac{m_i}{V}
$$

式中  $C_{m}$ ——所采空气样品中 i 组分的浓度, mg/m; 3

mi——样品管中 i 组分的质量,μ g;

V——空气采样体积,L。

空气中各组分的浓度还应按下式换算成标准状态下的浓度:

$$
C_c = C_m \times \frac{101.3}{p} \times \frac{t + 273}{273} \quad \longrightarrow
$$

3

式中  $C_{\text{C}}$ ——标准状态下所采空气样品中 i 组分的浓度, mg/m;

P——采样时采样点的大气压力,KPa;

t——采样时采样点的温度,℃。

2 所采空气样品中总挥发性有机化合物(TVOC)的浓度应按下式进行计算:

$$
C_{\text{TVOC}} = \sum_{I=1}^{i=n} C_{\text{c}}
$$

3

式中: Crovc——标准状态下所采空气样品中总挥发性有机化合物(TVOC)的浓度, mg/m 。 3

注:1 对未识别的峰,应以甲苯的响应系数来琮量计算。

当的色谱条件,将干扰减少到最低。 2 当与挥发性有机化合物有相同或几乎相同的保留时间的组分干扰测定时, 宜通过选择适

3 根据实验室条件,可等同采用国际标准 ISO 16000:2004、ISO 16017-1:2000 等先进方 法分析室内空气中的 TVOC.

![](_page_19_Figure_1.jpeg)

刻度(圈)

![](_page_19_Figure_3.jpeg)

![](_page_19_Figure_4.jpeg)

![](_page_19_Figure_5.jpeg)

输入压力: 0.3MPa 测定温度: 摄氏25度

# 附件单

![](_page_20_Picture_309.jpeg)